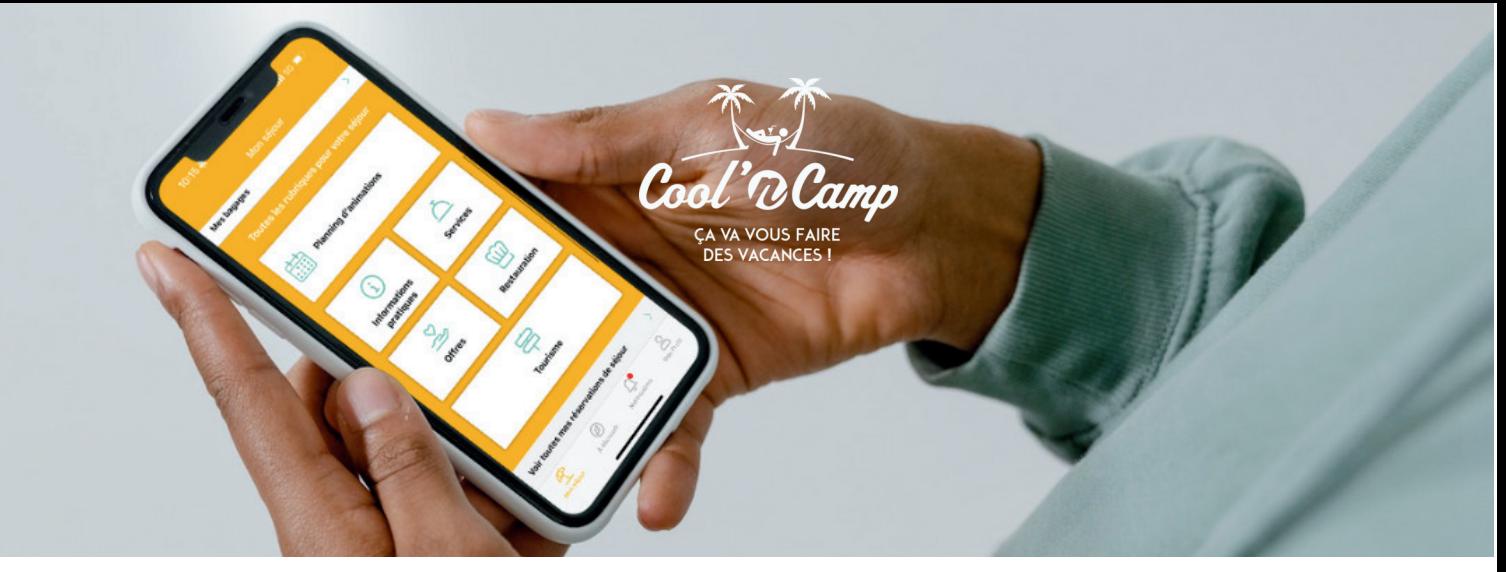

## L'APPLICATION DU CAMPING Comment retrouver son séjour?

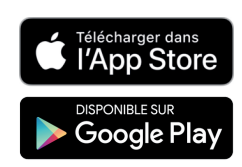

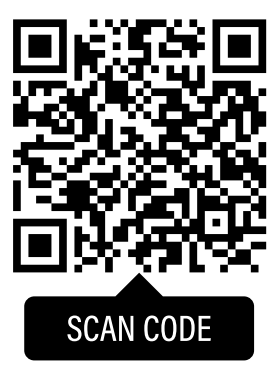

**Scannez** le QR code **et téléchargez** l'application en 1 clic

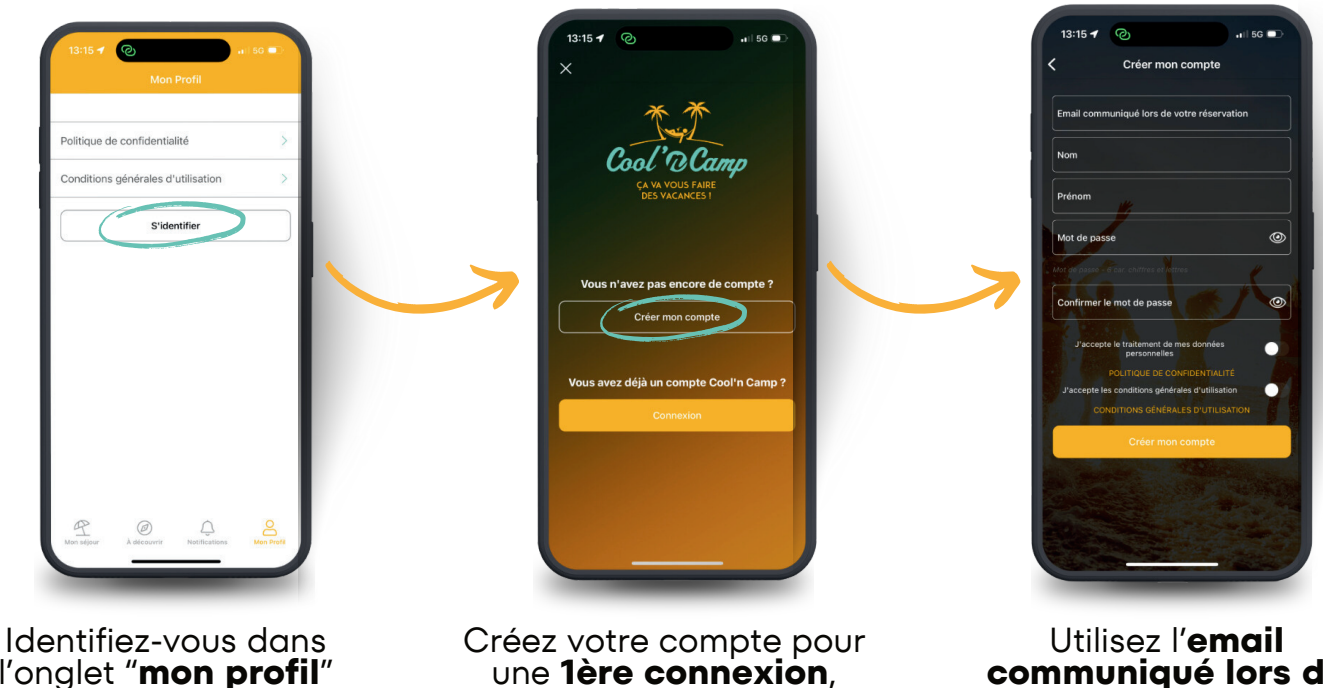

l'onglet "**mon profil**" situé en bas à droite sinon connectez-vous

**communiqué lors de votre réservation** pour retrouver votre séjour

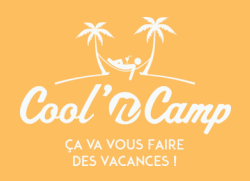

## L'application du camping

Retrouvez les bons plans, les activités touristiques à faire aux alentours, le planning des animations...

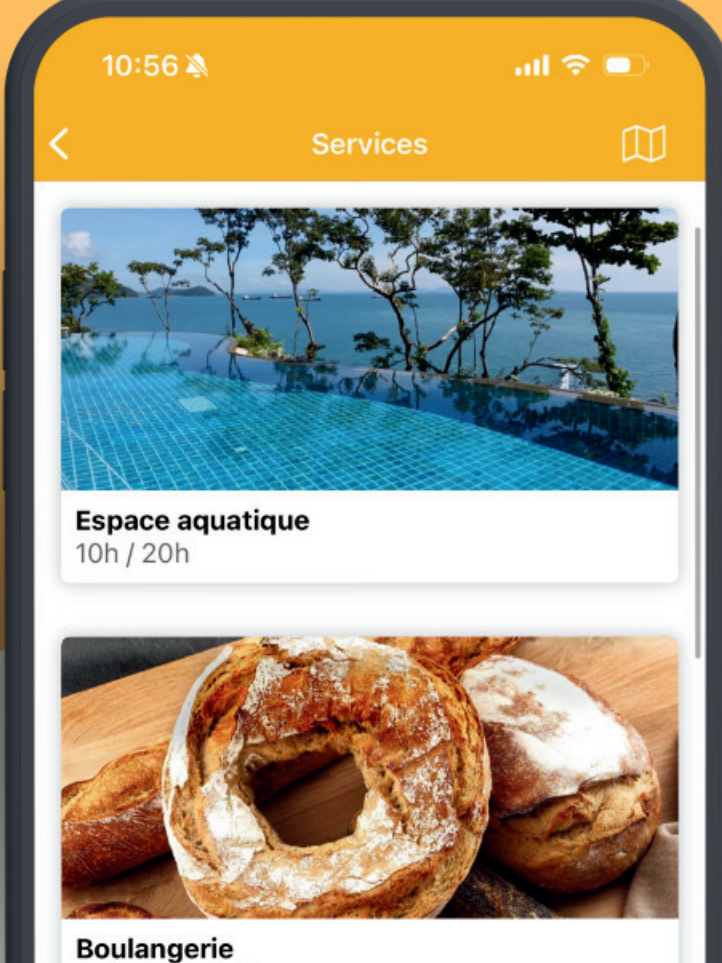

07h00 - 20h00

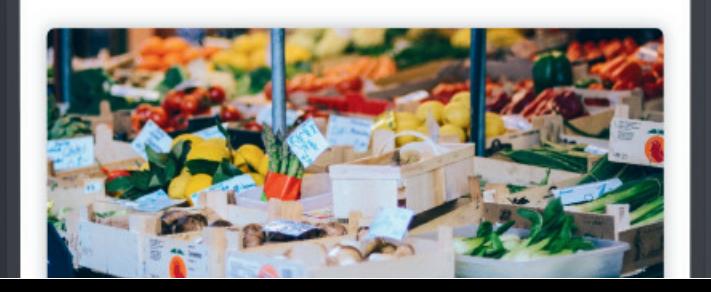

**Scannez et** téléchargez

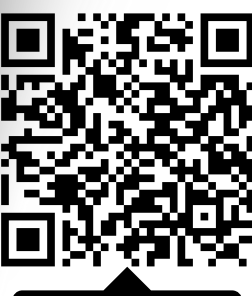

**SCAN CODE** 

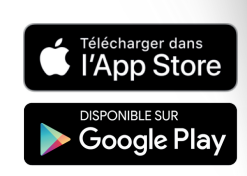

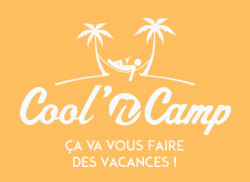

## L'application du camping

Retrouvez les bons plans, les activités touristiques à faire aux alentours, le planning des animations...

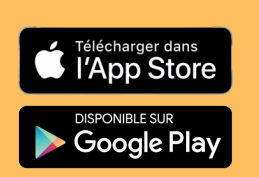

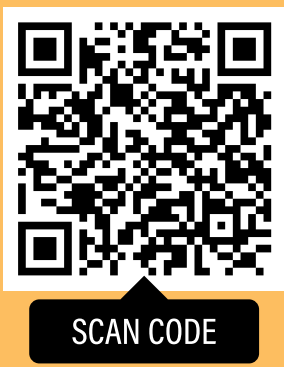

**Scannez** le QR code **et téléchargez** l'application en 1 clic

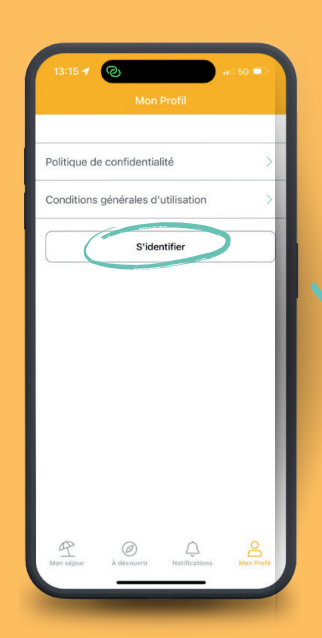

Identifiez-vous dans l'onglet "**mon profil**" situé en bas à droite

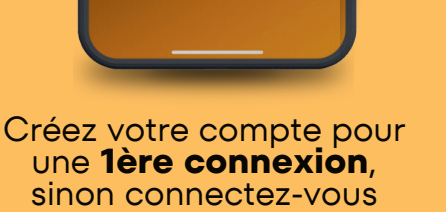

Prénor  $\circledcirc$ ෧

Utilisez l'**email communiqué lors de votre réservation** pour retrouver votre séjour